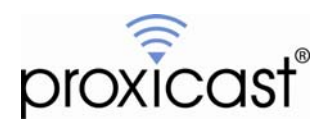

# **LAN-Cell System Restart Timer**

# **Tech Note LCTN0006**

Proxicast, LLC 312 Sunnyfield Drive Suite 200 Pittsburgh, PA 15116

1-877-77PROXI 1-877-777-7694 1-412-213-2477

Fax: 1-412-492-9386

E-Mail: [support@proxicast.com](mailto:support@proxicast.com)

Internet: [www.proxicast.com](http://www.proxicast.com/) © Copyright 2005-2007, Proxicast LLC. All rights reserved.

Proxicast is a registered trademark and LAN-Cell, and LAN-Cell Mobile Gateway are trademarks of Proxicast LLC.

# **This Tech Note applies to LAN-Cell models:**

### **LAN-Cell 2:**

LC2-411

#### **CDMA:**

1xMG-401 1xMG-401S

#### **GSM:**

GPRS-401

**Minimum LAN-Cell Firmware Revision:** 3.62(XF.3) June 10, 2005

# **Document Revision History:**

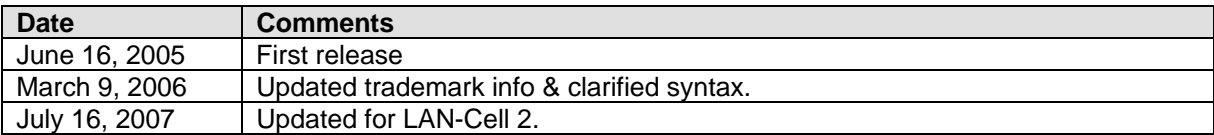

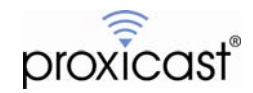

### **Introduction**

LAN-Cell firmware revisions 3.62(XF.3) and later include a System Restart Timer feature which allows the LAN-Cell to be restarted at a future time. The timer can be set to trigger at a fixed number of minutes in the future, or at a specific hour of the day. You can also program the System Restart Timer to be triggered every time the LAN-Cell restarts, thus creating a regular restart of the device (e.g. daily, weekly, etc.).

The System Restart Timer is only available via the LAN-Cell's Command Line Interface (CLI). See the LAN-Cell *User's Guide* for information on accessing the CLI via Telnet or SSH. Follow the examples below to set the restart timer for your specific needs.

### **Command Syntax**

SYS RESTART DISPLAY

Shows the current System Restart Timer settings

### SYS RESTART TIMER N

Set the System Restart countdown timer to N minutes from now. N can be any number of minutes from 0 to  $2^{32}$ . Common values are:

 $60 = 1$  hour  $240 = 4$  hours  $480 = 8$  hours  $720 = 12$  hours  $1440 = 24$  hours  $10080 = 7$  days  $43200 = 30$  days

### SYS RESTART DAILY N

Set the System Restart to occur at N hour. N must be a whole number between 1 and 24 (midnight). The LAN-Cell uses its internal system clock to determine when to perform the System Restart, so check the current system time with the SYS DATE TIME command.

### **Usage Notes**

The System Restart Timer Daemon checks for pending restart requests approximately every 60 seconds, so the actual restart time may be up to 60 seconds after the requested time.

The system will restart without regard to any other actions currently underway on the LAN-Cell.

The restart will drop any active WAN connections and return the LAN-Cell to its "power on" state.

The CLI command SYS REBOOT will cause an immediate restart of the LAN-Cell. This can also be accomplished via the Web Configurator (Maintenance>Restart) or via the System Management Terminal (SMT) interface on Menu 24.1.11.

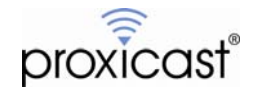

### **Restarting At Regular Intervals**

The System Restart command setting is not saved as part of the LAN-Cell's non-volatile memory configuration parameters. If you want to have the LAN-Cell restart on a regular interval (for example at 2 AM every day), then you must edit the LAN-Cell's AUTOEXEC.NET file and insert the SYS RESTART command.

From the CLI, enter:

SYS EDIT AUTOEXEC. NET

Press **i** to insert a new line. At the colon prompt (:), enter your command and press return:

SYS RESTART DAILY 2

Then press **x** to Save and Exit.

At the CLI prompt, type:

SYS VIEW AUTOEXEC. NET

to ensure that your new command was correctly saved.

Note: CLI editor commands are case sensitive. Use lower case letters to insert, delete, and save the file.

The commands in the AUTOEXEC.NET file are not checked for syntax; incorrect command syntax will cause the commands to fail to execute upon the next system restart. Any valid SYS RESTART command syntax may be used (e.g. DAILY or TIMER).

Do not modify any other lines in the AUTOEXEC.NET file. This file works similar to the autoexec.bat file in DOS and includes numerous commands that are required to be executed at startup for the LAN-Cell to function correctly.

Once the LAN-Cell is restarted, the new SYS RESTART command in the AUTOEXEC.NET file will trigger the system restart at the indicated time. When using the DAILY option, please note that the LAN-Cell's time immediately upon restart may not be correct until it synchronizes with an NTP (time) server (if configured) and that the time used is the local system time of the LAN-Cell. Please take this into consideration when selecting your restart time.

Please see the example screenshots on the following page.

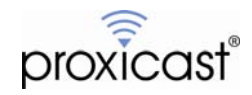

| Sustem Status<br>1.<br>2. System Information<br>3. Log and Trace<br>4. Diagnostic<br>5. Backup Configuration<br>6. Restore Configuration<br>7. Upload Firmware<br>8. Command Interpreter Mode<br>9. Call Control<br>10. Time and Date Setting<br>11. Remote Management Setup |  |  |
|----------------------------------------------------------------------------------------------------|--|--|
| Enter Menu Selection Number: 8                                                                                                    |  |  |
| Copyright (c) 1994 - 2004 Proxicast<br>LAN-Cell> sys edit autoexec.net<br>EDIT cmd: q(uit) x(save & exit) i(nsert after) d(elete) r(eplace) n(ext)<br>: SYS RESTART DAILY 2<br>LAN-Cell>                                                                                     |  |  |

**Figure 1: Inserting the SYS RESTART command** 

| LAN-Cell> sys edit autoexec.net |                                                                          |
|---------------------------------|--------------------------------------------------------------------------|
|                                 | EDIT cmd: q(uit) x(save & exit) i(nsert after) d(elete) r(eplace) n(ext) |
| : SYS RESTART DAILY 2           |                                                                          |
| LAN-Cell> sys view autoexec.net |                                                                          |
| SYS RESTART DAILY 2             |                                                                          |
| svs errctl 0                    |                                                                          |
| sys trcl level 5                |                                                                          |
| sys trcl type 1180              |                                                                          |
| sys trop or 64 96               |                                                                          |
| sys trcl sw off                 |                                                                          |
| ip tcp mss 512                  |                                                                          |
| ip top limit 2                  |                                                                          |
| ip tcp irtt 65000               |                                                                          |
| ip tcp window 2                 |                                                                          |
| ip tcp ceiling 6000             |                                                                          |
| ip rip activate                 |                                                                          |
| ip rip merge on                 |                                                                          |
| ip icmp disc enif0 off          |                                                                          |
| ppp ipcp com off                |                                                                          |
| sys wd cnt 600                  |                                                                          |
| sys wd sw on                    |                                                                          |
| sys mbuf debug off              |                                                                          |
| ip nat loopback on              |                                                                          |
| $LAN-Cell$ ) $\_$               |                                                                          |
|                                 |                                                                          |

**Figure 2: Viewing the AUTOEXEC.NET file** 

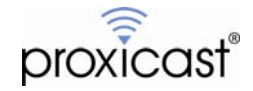

#### **Removing the SYS RESTART Command:**

To delete the SYS RESTART command from the AUTOEXEC.NET file, in the CLI enter:

SYS EDIT AUTOEXEC. NET

Press **n** to view the next line. Press N until the line with the SYS RESTART command is displayed.

Press d to delete the current line.

Then press x to Save and Exit.

At the CLI prompt, type:

SYS VIEW AUTOEXEC. NET

to ensure that the SYS RESTART command was successfully deleted.

| LAN-Cell> sys edit autoexec.net<br>EDIT cmd: q(uit) x(save & exit) i(nsert after) d(elete) r(eplace) n(ext) |
|----------------------------------------------------------------------------------------------------|
| SYS RESTART DAILY 2                                                                                         |
| sys errctl 0<br>LAN-Cell> sys view autoexec.net                                                             |
| svs errctl 0                                                                                                |
| sys trcl level 5                                                                                            |
| sys trcl type 1180<br>sys trop or 64 96                                                                     |
| sys trcl sw off                                                                                             |
| ip tcp mss 512                                                                                              |
| ip tcp limit 2<br>ip tcp irtt 65000                                                                         |
| ip tcp window 2                                                                                             |
| ip tcp ceiling 6000                                                                                         |
| ip rip activate<br>ip rip merge on                                                                          |
| ip icmp disc enif0 off                                                                                      |
| ppp ipcp com off                                                                                            |
| sys wd cnt 600<br><b>SVS Wd SW ON</b>                                                                       |
| sys mbuf debug off                                                                                          |
| ip nat loopback on                                                                                          |
| $\textsf{LAN-Cell} > \_$                                                                                    |

**Figure 3: Deleting the SYS RESTART command** 

You must reboot the LAN-Cell to clear any pending SYS RESTART timers that were set via AUTOEXEC.NET file when the LAN-Cell was last rebooted.

# # #

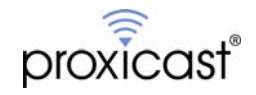